**中Live Control** 

## **Live Controls**

∘**D**eEffect

The **Live Controls** are on the right side of the QuickShow window and it is the main tab that is used during Live performances.

## **+** Reset Master Cue  $\blacktriangledown$  Size  $\blacksquare$ Ы Lock XY ▼ Position and Rotation Placing your mouse in the green area to the right allows you to scroll the contents up and down  $256$ Reset position Reset rotation (this works just like the panels in 3D Studio MAX)  $\blacktriangledown$  Color Brightness: 100% К Ы Visible points: 100%  $\blacksquare$ н Color Norm.  $\blacksquare$ Ы  $\blacktriangleright$  Playback Animation Scanrate: 100%  $\blacksquare$ н Animation Speed: 100% К Ħ **The Company**

## See Also

- [Live Control tab Master and Cue controls](http://wiki.pangolin.com/doku.php?id=quickshow:master_and_cue_controls)
- [Live Control tab Size controls](http://wiki.pangolin.com/doku.php?id=quickshow:size_controls)
- [Live Control tab Position and Rotation controls](http://wiki.pangolin.com/doku.php?id=quickshow:position_and_rotation_controls)
- [Live Control tab Color controls](http://wiki.pangolin.com/doku.php?id=quickshow:color_controls)
- [Live Control tab Playback controls](http://wiki.pangolin.com/doku.php?id=quickshow:playback_controls)

[Controlling cues during playback](http://wiki.pangolin.com/doku.php?id=quickshow:controlling_cues_during_playback)

## [Return to Index](http://wiki.pangolin.com/doku.php?id=quickshow:start)

From: <http://wiki.pangolin.com/> - **Complete Help Docs**

Permanent link: **[http://wiki.pangolin.com/doku.php?id=quickshow:live\\_controls&rev=1570459307](http://wiki.pangolin.com/doku.php?id=quickshow:live_controls&rev=1570459307)**

Last update: **2020/06/11 19:22**

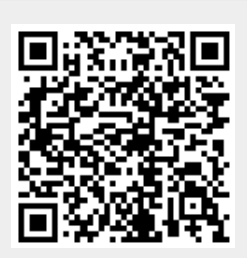